## 課程綱要系統填寫說明 遠距教學課程

## 登入C-MAP點選【課程綱要及進度】→【教學法與教學活動選單】

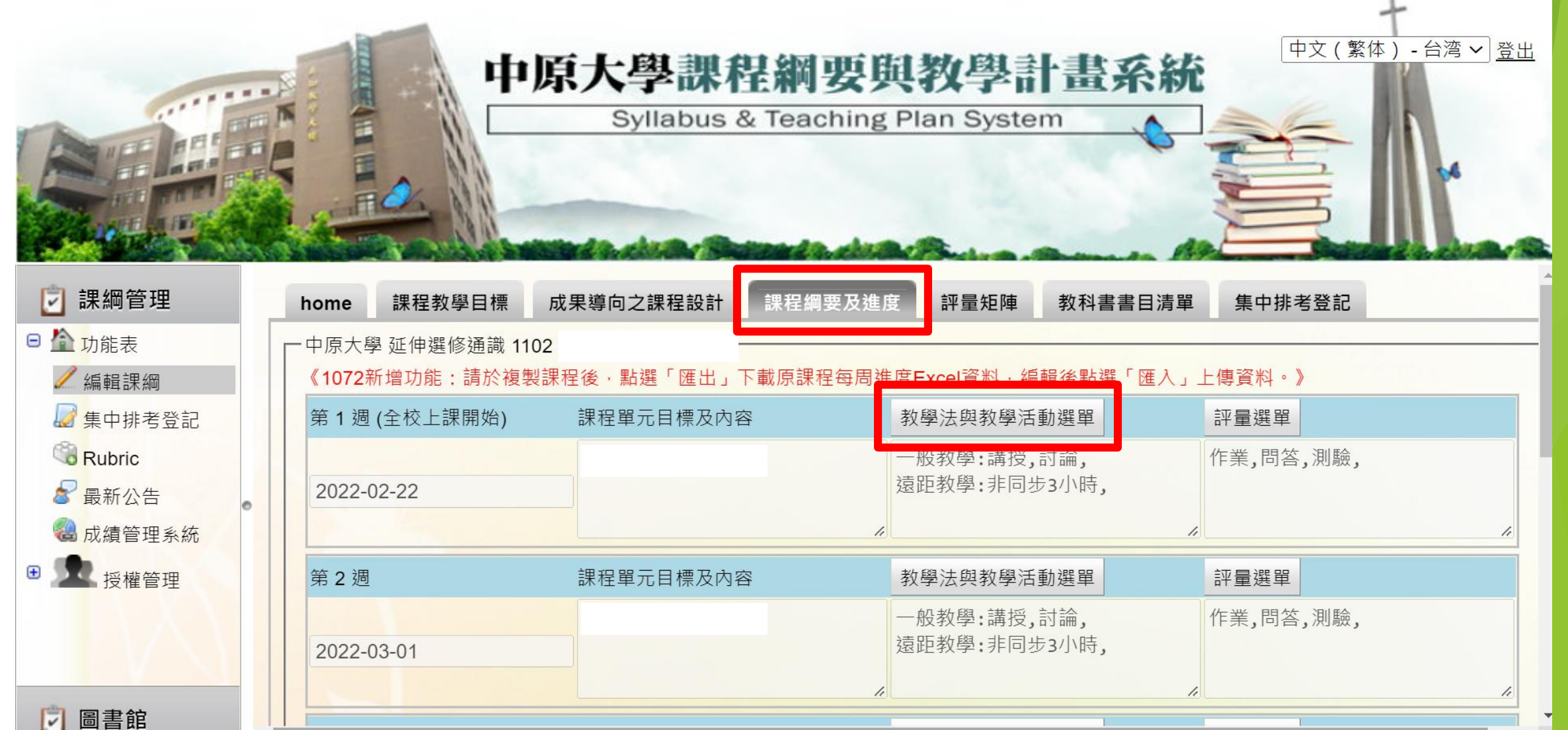

## 勾選遠距教學→選擇【非同步/同步】**並填入【時數】**

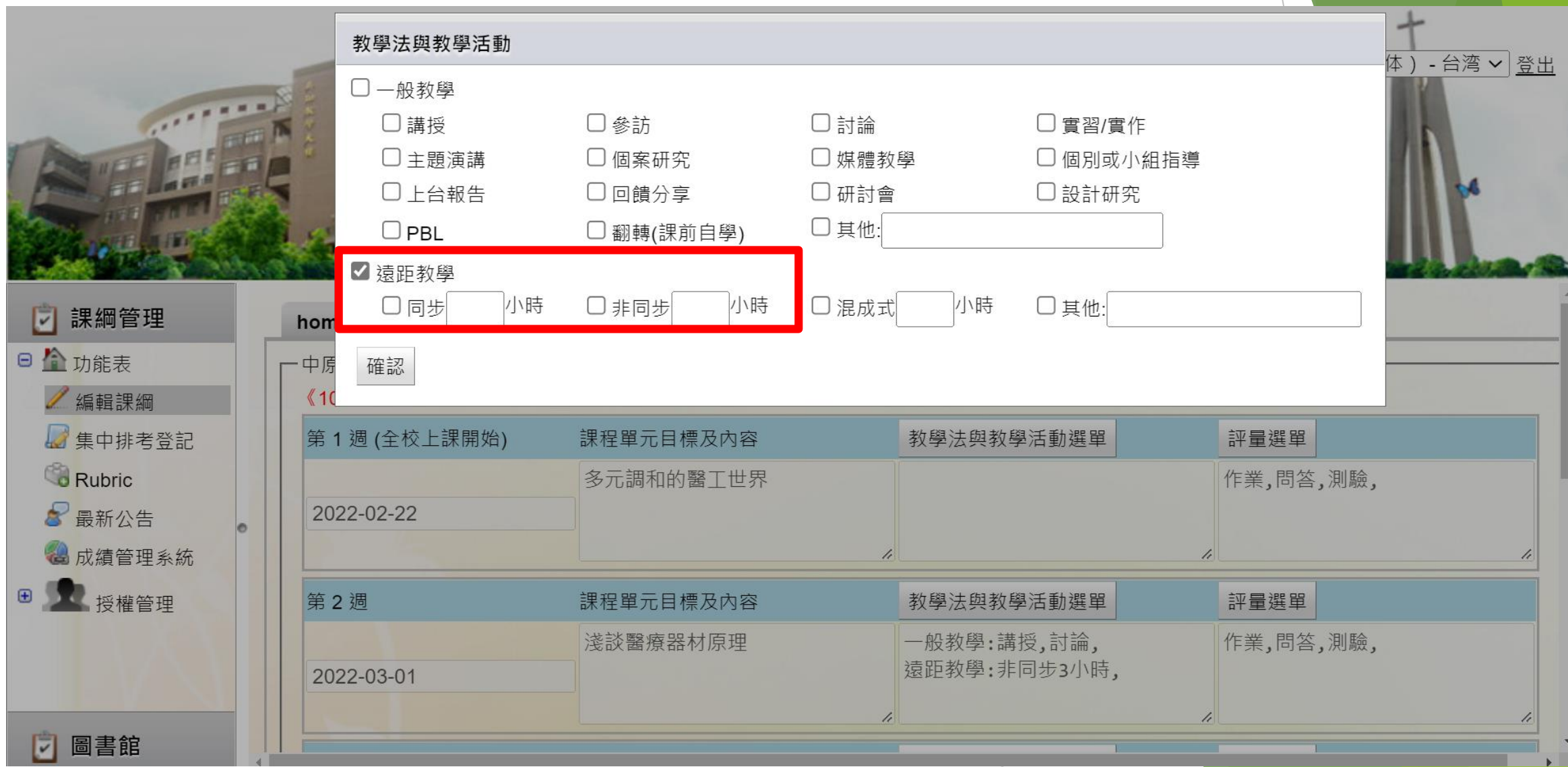